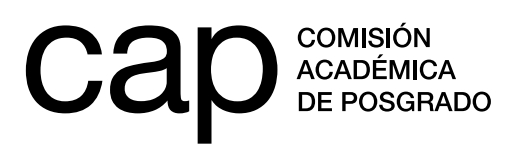

## **Apoyo institucional a carreras de posgrado 2019** (Maestría y doctorado)

Instructivo para completar el formulario de postulación

## **Registro de persona**

- **1.** Ingresar en **http://postulaciones.posgrados.udelar.edu.uy**.
- **2.** Si ya posee usuario registrado deberá ingresar los datos en los campos correspondientes.
	- **a.** Si ya posee usuario registrado pero no recuerda su clave puede recuperarla mediante *Olvidé la clave*.
	- **b.** Si no posee un usuario registrado deberá crear uno mediante el campo *Registrar persona*.

Recuerde que el número de documento ingresado no lleva ni puntos ni guiones. Para finalizar el registro deberá presionar *ENVIAR.*

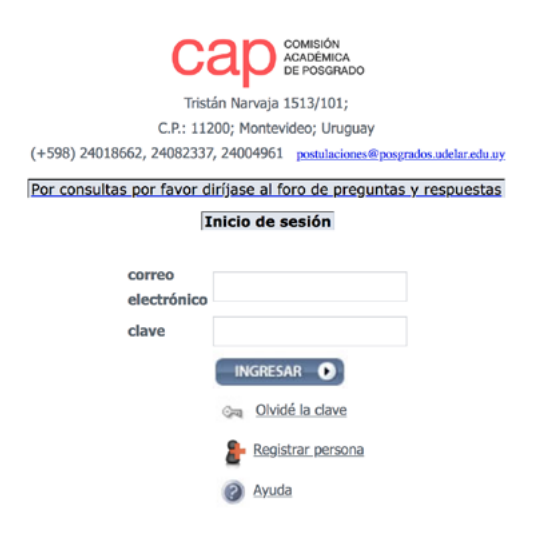

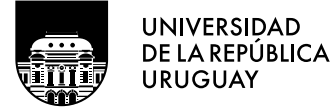

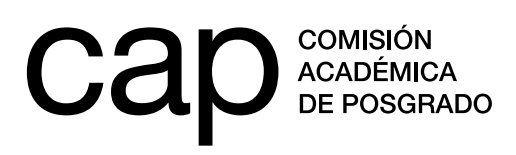

Una vez realizado el ingreso, deberá dirigirse al panel izquierdo donde encontrará el título *Información de convocatorias* y el subtítulo *Convocatorias abiertas* (1). Al ingresar en este último encontrará el ícono para postular dentro de la columna titulada *acciones* (2).

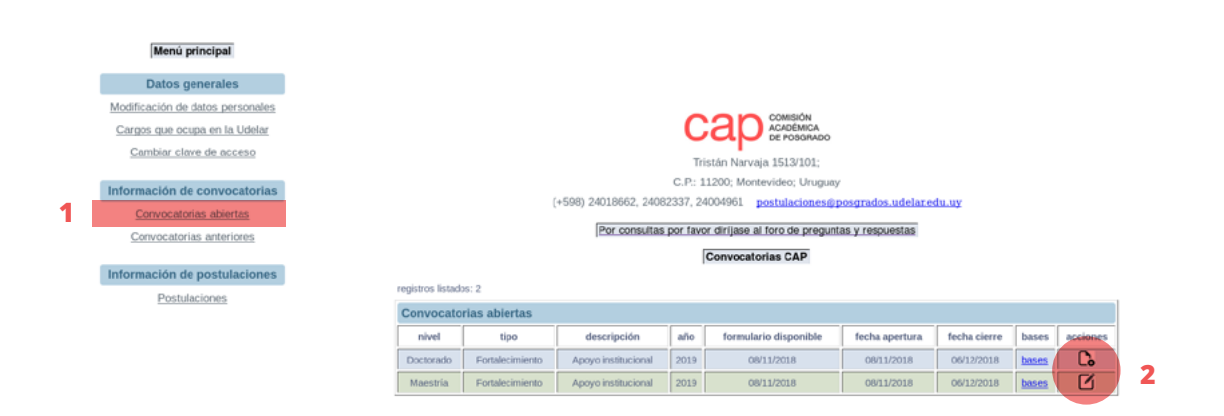

Al ingresar al formulario de postulación deberá aportar la información que se describe a continuación, llenando cada uno de los campos. Cuando considere que la postulación está terminada, debe pulsar con el cursor en *Finalizar postulación* para que su candidatura sea efectiva. Una vez seleccionada esta opción, la postulación estará lista para ser evaluada y no habrá posibilidad de modificarla.

Si desea guardar su postulación antes de finalizarla para poder completarla o modificarla más adelante, pulse con el cursor sobre la opción *Grabar parcial*, ubicada al final del formulario. De esta forma, quedarán guardados los cambios efectuados hasta el momento sin que la postulación pueda ser vista por el evaluador. Recuerde pulsar *Finalizar postulación* cuando considere que la misma esté terminada. De lo contrario, nunca será tenida en cuenta.

## **Campos a rellenar en el formulario:**

- **1. Servicio:** Seleccione el centro de estudios que centraliza la actividad administrativa del posgrado.
- **2. Nombre del posgrado:** Seleccione el nombre del posgrado que se postula al llamado. Recuerde que, para poder postularse, la información del posgrado deberá estar actualizada en el repositorio de ofertas de posgrados administrado por la CAP con fecha posterior al 15 de agosto de 2018. Si tiene dudas sobre el acceso al repositorio puede escribir a **postulaciones@posgrados.udelar.edu.uy.**

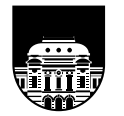

**UNIVERSIDAD** DE LA REPÚBLICA **URUGUAY** 

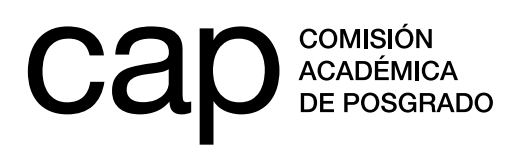

- **3. Servicio al que se realizará la transferencia:** Seleccione el servicio en el que se encuentra la dependencia de contaduría que administrará la actividad del posgrado.
- **4. Cartas de aval institucional:** Adjunte en .pdf la/s carta/s del Consejo de la Facultad o del servicio que avale al posgrado interesado para su postulación a este llamado, firmadas por el/la Decano/a o Director/a del servicio.
- **5. Descripción de las actividades para las que solicita apoyo:** Describa cada una de las actividades que se espera financiar con el apoyo solicitado. En el caso de que se trate de actividades que involucran docentes extranjeros, detalle la información disponible sobre las actividades programadas en el marco de su visita, así como la información disponible sobre el docente (credenciales, ligamen institucional, procedencia, entre otros). En el caso de no tener a disposición tal detalle, exponga los motivos y proponga una fecha aproximada para contar con tal información.
- **6. Planilla de plan de ejecución de financiación solicitada:** Incluya, agregando las filas que considere necesarias, los ítems para los que solicita financiación, distinguiéndolos entre los rubros *sueldos y gastos*.

El rubro *sueldos* contempla extensiones horarias sobre cargos docentes presupuestados por el servicio (con funciones académicas) o nuevas contrataciones, incluyendo a profesores extranjeros. En el campo *descripción/ finalidad* deberá incluir el nombre del curso o actividad, el nombre del profesor y la equivalencia en grado y horas docentes estipulada en la escala de sueldos 2018 de la Universidad de la República (su valor será ajustado a los valores vigentes a partir del 1º de enero de 2019).

A continuación, en la casilla titulada *horas totales* especifique la cantidad de horas totales de la actividad o si se trata de un curso de mayor extensión, la dedicación horaria semanal y la cantidad de meses estipulados para su desarrollo. Finalmente, complete la casilla *Monto* con la cuantía total solicitada en pesos uruguayos.

El rubro *gastos* contempla pasajes locales para docentes radicados en departamentos distintos a la sede del posgrado, pasajes para docentes extranjeros, viáticos, alojamiento y materiales o insumos. Este último punto se refiere exclusivamente a materiales necesarios para el desarrollo de actividades didácticas y que se ajusten al punto 4 de las bases del llamado.

Agregue todas las filas que sean necesarias pulsando en la casilla *Agregar fila*.

**7. ¿Recibió apoyo de años anteriores?:** Marque la opción *Sí* en el caso de haber contado con apoyo mediante los instrumentos *Apoyo Institucional o Desarrollo e implementación de planes de mejora* en años anteriores. Al marcar esta opción, se desplegarán dos botones, uno para adjuntar el informe financiero (avalado por

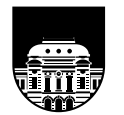

**UNIVERSIDAD** DE LA REPÚBLICA **URUGUAY** 

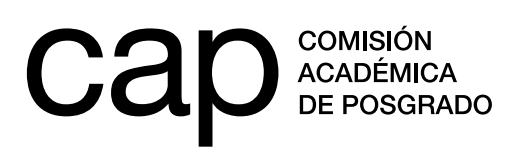

la Contaduría del servicio) y otro para adjuntar el informe de actividades, ambos relativos al último apoyo recibido por el programa. En el informe de actividades la coordinación del posgrado describirá las actividades ya desarrolladas y se incluirá lo estipulado en el punto **3.2** de las bases (plan de ejecución para presupuesto remanente).

## **8. Información sobre los estudiantes:**

En este apartado encontrará cuatro tablas que deberá llenar con números. En estas tablas se le solicita la siguiente información sobre los últimos cuatro años:

- **a.** Datos sobre los estudiantes (número de aspirantes, ingresos y estudiantes becados, dividido por sexo);
- **b.** número de egresos, dividido por sexo;
- **c.** número de tesis publicadas;
- **d.** producción vinculada al posgrado (dividida por artículos, libros y capítulos de libro, documentos de trabajo y obras de arte).
- **9. Potenciales directores de tesis y cuerpo docente:** Complete el nombre de los potenciales directores de tesis, su filiación institucional (nacional o internacional) y su área de especialización. Posteriormente, complete el cuerpo docente indicando el nombre, el cargo o institución (nacional o internacional) y la carga horaria que dedica al posgrado. Marque la opción *Sí*, en el caso de que el docente pertenezca al régimen de Dedicación Total.

Agregue todas las filas que sean necesarias pulsando en la casilla *Agregar fila*.

Podrá sumar un único documento adjunto adicional que sirva como complemento a la información solicitada por el formulario. Adjuntar este documento **no exime de completar el formulario** por lo que se sugiere no repetir la información ya ingresada. En el espacio destinado a *Notas y comentarios* podrá explicar la naturaleza de este documento adjunto y su valor para la postulación.

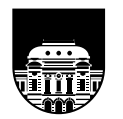

**UNIVERSIDAD** DE LA REPÚBLICA **URUGUAY**